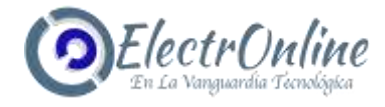

# **Teclado de control de acceso RFID**

# **Manual de usuario**

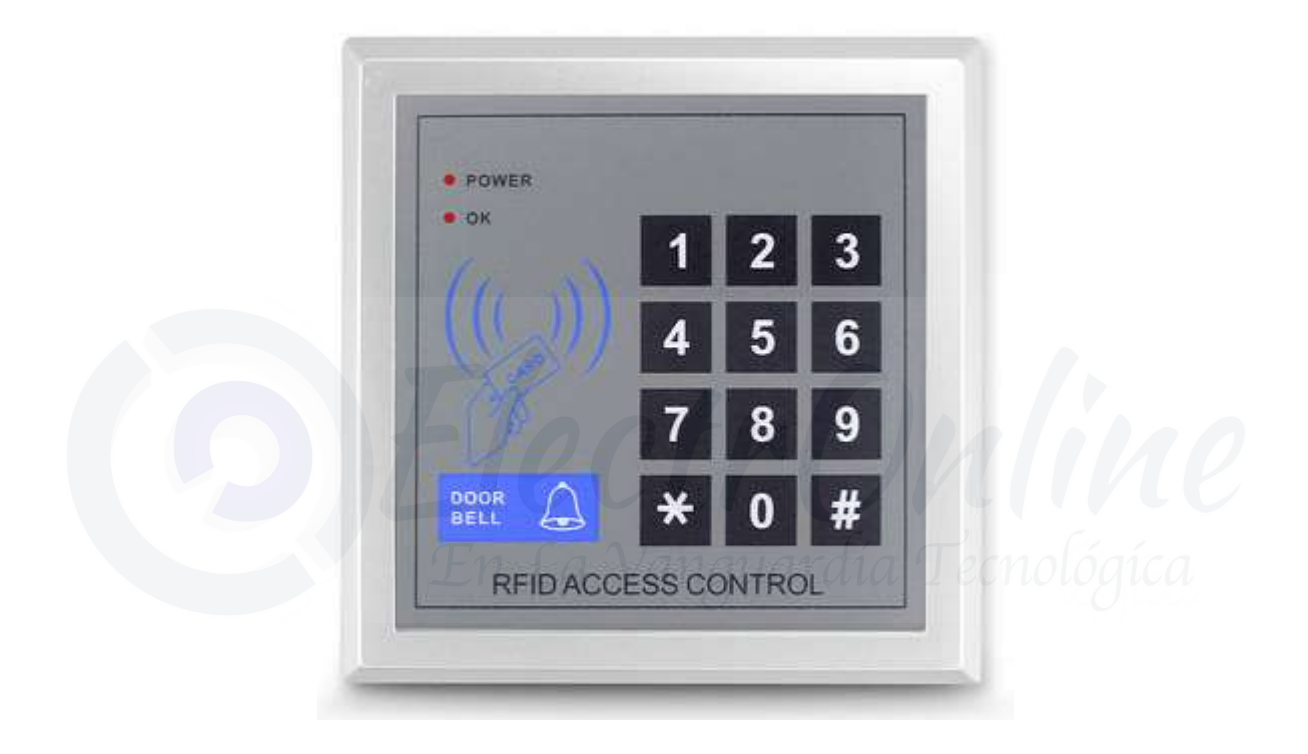

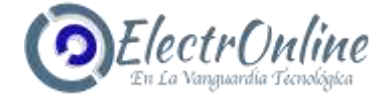

## **Lea los pasos de operación antes de la instalación.**

## **1. Introducción:**

Esta serie de control de acceso a la tarjeta RFID funciona solo con tarjeta, solo contraseña, Card +contraseña o la contraseña que funciona en un solo controlador de puerta. Se utiliza el chip es que depende de grado industrial de un solo chip. Con alta estabilidad, gran capacidad, función completa y reacción rápida y operación simple. Es mejor para usar en la oficina de la empresa, fábrica, casas, barrios residenciales, oficinas, equipos de control mecánico y eléctrico, etc.

## **2. Funciones:**

- Tarjeta Storage 2000 (ID opcional)
- Puede ser de lectura continua e inscribir la tarjeta, y automáticamente establece de forma predeterminada el número de tarjeta y la tarjeta contraseña
- Con estas 2 funciones: tarjeta magnética para abrir la puerta o tarjeta magnética para cerrar la puerta.
- La señal para abrir la puerta se emite directamente por control de relé (NO / NC opcional)
- Tres modelos para abrir la puerta: tarjeta o PIN, tarjeta + PIN, contraseña.

## **3. Características técnicas:**

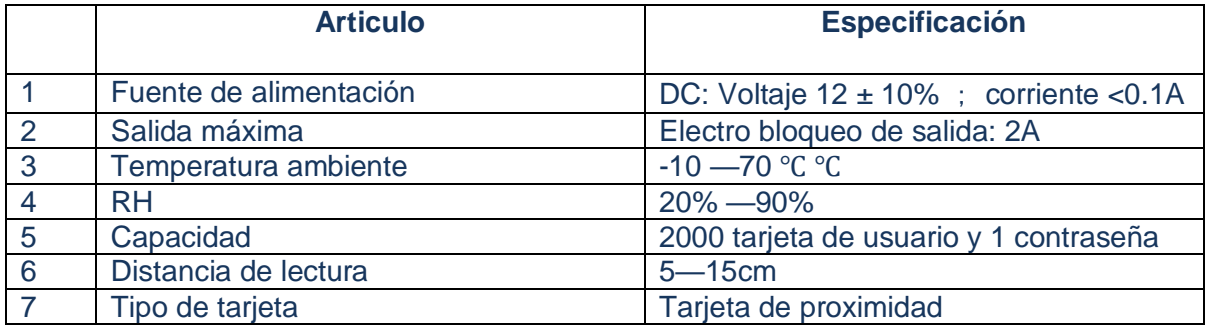

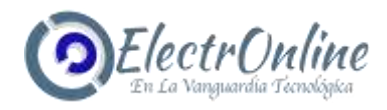

## **4. Tarjeta de proximidad:**

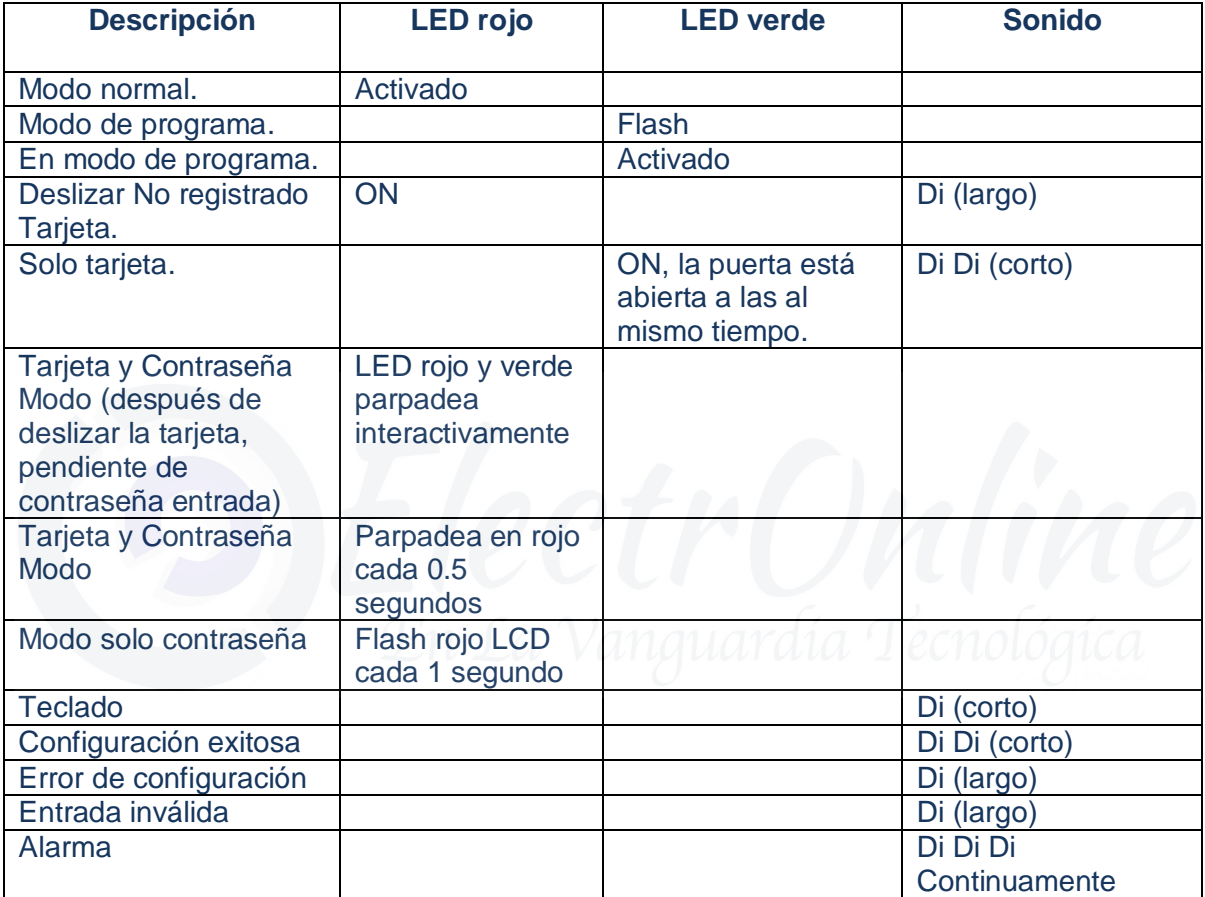

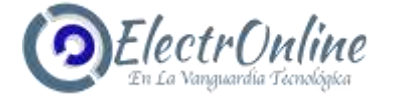

## **5. Guía de programación**

**(1)** Cómo ingresar al modo Programa presione # # # # LED Rojo OFF, LED Verde encendido. Luego presione 123456 #, Si tiene éxito, LED rojo apagado y LED verde encendido, o LED rojo encendido y el LED verde apagado significa que está fallando. Inténtelo de nuevo (siempre que no cambió su contraseña predeterminada del programa. El valor predeterminado es 123456.

**(2)** Cómo cambiar la contraseña de su programa presione 0 + "nueva contraseña" # "nueva contraseña" # (la nueva contraseña debe estar en formato de seis dígitos, tenga en cuenta que debe estar en modo de programa antes de dar este paso)

**(3)** Cómo agregar tarjetas continuamente con la asignación automática del número de tarjeta presione "1" y deslice la tarjeta (deslice la tarjeta continuamente... aplique solo a la tarjeta no registrada), después de deslizar la tarjeta, prensa #. El controlador asignará cada tarjeta registrada con una tarjeta individual.

Número y contraseña (la contraseña predeterminada es 888888, Tarjeta + pin recién aplicada a Tarjeta + Modo de contraseña). Puede cambiar esta contraseña siguiendo el paso de cambio. Si se trata de un nuevo controlador instalado, el número de tarjeta se iniciará en 0001,0002 y así sucesivamente. Si este controlador tiene tarjetas registradas, la tarjeta El número se iniciará después del número de la última tarjeta registrada.

Si se trata de una tarjeta registrada, el controlador hará un Di (largo) para avisar y deslizar la próxima tarjeta nueva.

**(4)** Cómo agregar una sola tarjeta con un número de tarjeta (también puede ser una operación de varias tarjetas) presione 2 (deslizar la tarjeta... se aplica solo a la tarjeta no registrada) XXXX "número de tarjeta" # (repita este paso hasta la última carta) # si se trata de una tarjeta registrada, el controlador DI (largo) para advertencia, aún puede continuar su operación deslizando otra tarjeta nueva. Si este es un número de tarjeta registrado, el controlador hará Di (largo) para advertencia, aún puede continuar su operación ingresando otro número de tarjeta.

**(5)** Cómo borrar la tarjeta: Presione 30 (tarjeta magnética) # Significa que esta tarjeta magnética es eliminada (Aplicar a la eliminación de varias tarjetas)

\*Operación: Presione 31 (ingrese el número de tarjeta) # # Significa que esta tarjeta se ha eliminado (Aplicar para eliminar el número de múltiples tarjetas

\*Operación: Presione 32 9999 # Significa que todas las tarjetas registradas se eliminan.

**(6)** Cómo configurar el modo de acceso:

-Presione 40 # Significa que este controlador está en modo Tarjeta o Contraseña (valor predeterminado)

-Presione 41 # Significa que este controlador está en modo Tarjeta y contraseña

-Presione 42 # Significa que este controlador está en modo Contraseña

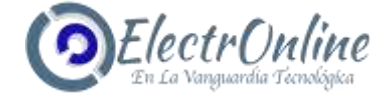

**(7)** Cómo configurar la duración del acceso a la puerta:

-Presione 5 e ingrese 03 # Significa que la duración del acceso es de 3 segundos si establece su valor máximo en 99, cambiará a la operación de Abrir tarjeta y Cerrar tarjeta.

**(8)** Cómo configurar la contraseña de acceso (la contraseña de acceso predeterminada está vacía, aún no está activada):

-Presione 6 (nueva contraseña) # (nueva contraseña) #, entonces está bien. Pero debe estar en formato de 6 dígitos

-Presione 6 # # La contraseña se desactivará

**(9)** Si desea salir del modo Programa, presione \* para salir del modo programa)

**(10)** Cómo cambiar la contraseña de la tarjeta (se aplica solo al modo de tarjeta y contraseña)

Presione \* (LED verde encendido) (deslice la tarjeta registrada) (ingrese la contraseña anterior) (Rojo y el LED verde parpadeó alternativamente) (ingrese la nueva contraseña) # (ingrese la nueva contraseña nuevamente) # si el LED verde está apagado, Di Di (corto), significa cambiar la contraseña de esta tarjeta con éxito. Si Di (largo), significa que no puede completar esta operación. Inténtalo de nuevo.

**(11)** Cómo restablecer el valor predeterminado de fábrica (solo restablecer la contraseña y los parámetros del sistema, la tarjeta no ser eliminado) Corte la corriente, coloque el puente JP4 en la posición 1-2 y encienda los dispositivos. Después de DI DI (corto), coloque el puente JP4 en la posición 2-3. Luego restablezca la configuración de fábrica con éxito.

## **Operación de instancia**

**(1)** Cómo cambiar la contraseña del programa a 456789 (contraseña predeterminada del formulario) Primero ingrese al modo de programa.

-Presionando  $# # # 123456 # (LED)$  verde parpadeó)

-Presione 0 +456789 # 456789 #

-Presione \* (salga del modo de programa), luego su contraseña de programa se convirtió en 456789.

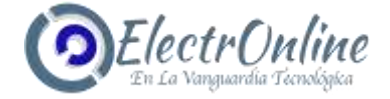

**(2)** Cómo agregar nuevas tarjetas continuamente.

-Primero ingrese al modo de programa presionando  $# # # # 123456 # (LED)$ parpadeó)

-Presione 1 (deslizar tarjetas... hasta la última tarjeta) #

-Presione \* (salga del modo de programa)

Todas las tarjetas agregadas están listas para usar.

**(3)** Cómo agregar dos tarjetas con el número de tarjeta 0011 y 0022

-Primero ingrese al modo de programa presionando  $# # # # 123456 # (LED)$ parpadeó)

-Presione 2 (tarjeta magnética) 0011 # (tarjeta magnética) 0022 # #

-Presione \* (salga del modo de programa)

**(4)** Cómo eliminar tarjetas numeradas 0011 y 0022

-Primero ingrese al modo de programa presionando # # # # 123456 # (LED verde parpadeó)

-Presione 31 0011 # 0022 # #

-Presione \* (salga del modo de programa)

**(5)** Cómo cambiar el modo de acceso como modo Solo tarjeta

Primero ingrese al modo de programa presionando # # # # 123456 # (LED verde parpadeó)

Presione 40 #

Presione \* (salga del modo de programa)

**(6)** Cómo configurar la contraseña de acceso. Por ejemplo, la contraseña es 258369

-Primero ingrese al modo de programa presionando  $# # # # 123456 # (LED)$ parpadeó)

-Presione 6 ingrese 258369 # 258369 #

-Presione \* (salga del modo de programa)

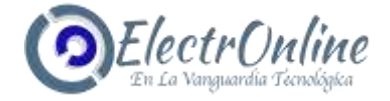

**(7)** Cómo cambiar la contraseña de la tarjeta a 111222 (debe usar con Tarjeta y modo de contraseña)

-Presione \* (LED verde encendido) (deslice la tarjeta registrada) (888888) (Rojo y LED verde parpadeó alternativamente) (111222) # (111222) # Si el LED verde está apagado, Di Di (corto), significa cambiar la contraseña de esta tarjeta con éxito. Si Di (largo), significa que no puede completar esta operación. Inténtalo de nuevo.

## **Conexión de cables**

Salida de puerto principal J5

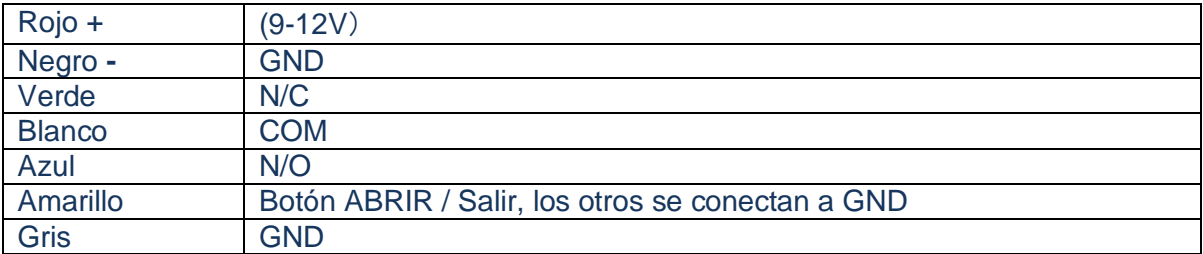

## Interfaz de lector externo J6

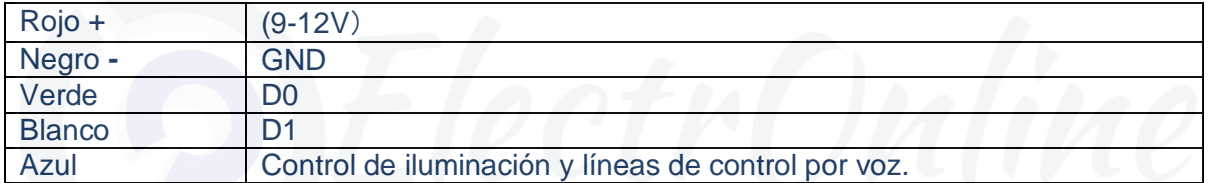

## Botón de timbre J2

Morado Salida del botón del timbre, presione el botón para cerrar

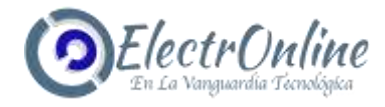

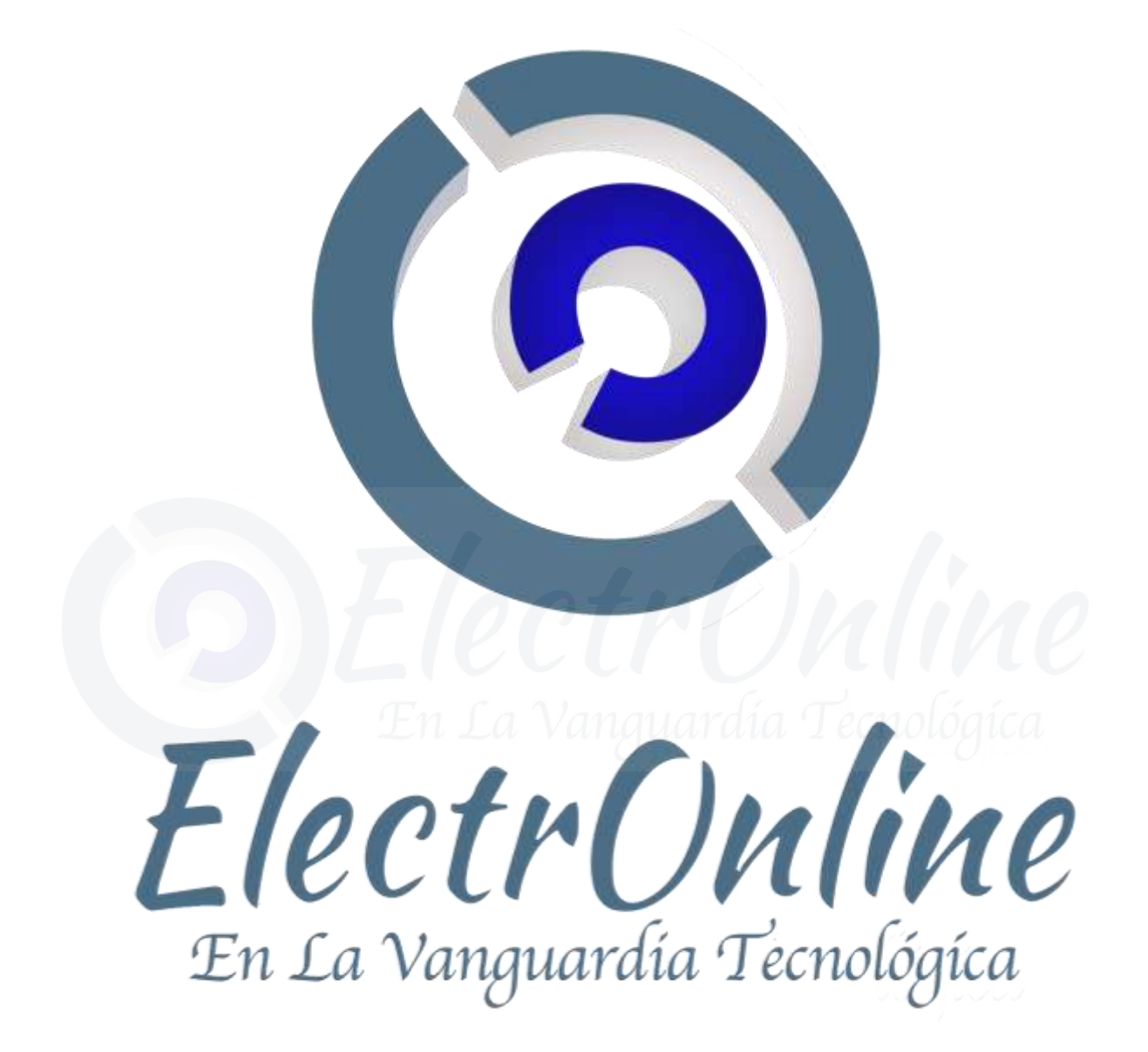